**Триома Разработка и производство интерфейсных адаптеров**

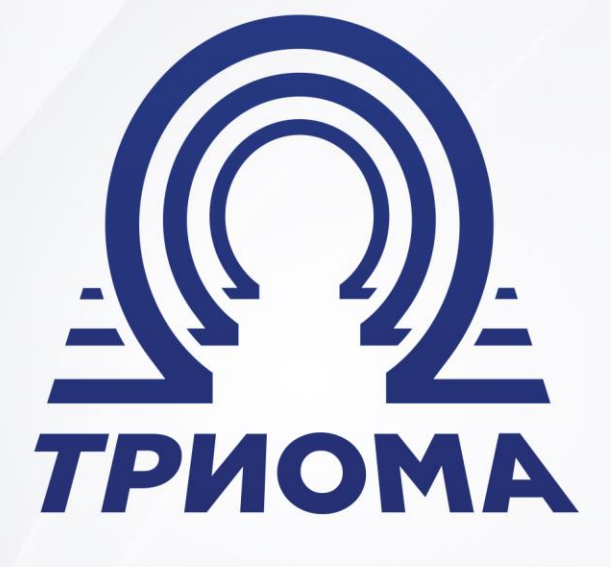

# **Блютуз-адаптер Velvet**

для автомобилей с интерфейсом Most-25 (Audi, BMW, Land Rover, Mercedes, Porsche, Volvo)

Руководство по подключению и эксплуатации Редакция от 28.04.2023

**+7 (495) 772-62-62 www.trioma.ru info@trioma.ru** 

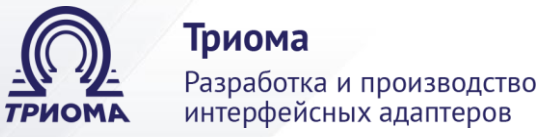

# Оглавление

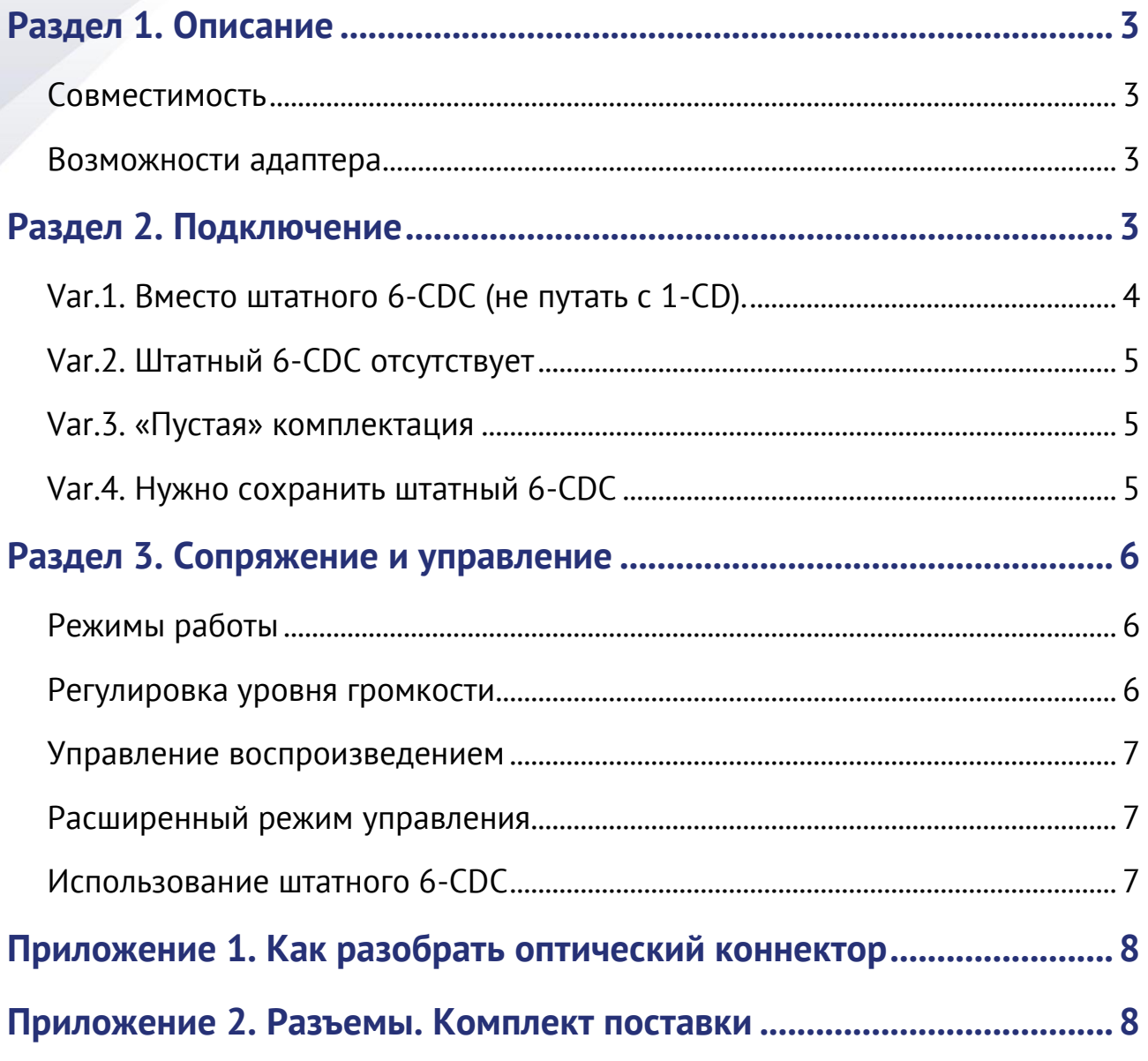

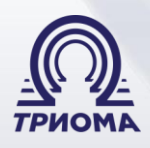

# <span id="page-2-0"></span>**Раздел 1. Описание**

Адаптер Velvet подключается к штатной автомобильной аудиосистеме с оптическим интерфейсом MOST-25 и предназначен для воспроизведения звуков по протоколу Bluetooth с сопряженного устройства. Он устанавливается в кольцо MOST и эмулирует работу штатного внешнего 6-дискового CD-чейнджера (далее в тексте «6-CDC»).

Надо учитывать, что адаптер Velvet не является полноценной автомобильной громкой связью. В первую очередь, это устройство для беспроводного прослушивания музыки. Он работает в стандарте Bluetooth 4.0, поддерживает профили A2DP (прием стереозвука) и HFP (беспроводная гарнитура телефонной связи).

#### <span id="page-2-1"></span>**Совместимость**

Совместим с автомобилями с интерфейсом MOST-25 (**годы выпуска указаны ориентировочно**):

- Audi (MMI 2G A6, A8, O7...) (2002-2009) и (MMI 3G A6, A8, O7...) (2008-2012)
- ВМW (Е-серия ВМW Е60/Е61, Е65/Е66, Е70/Е71, Е90 и т.п.)
- Land Rover (Range Rover Vogue (2005-2009) и Freelander 2 (2006-2012))
- Mercedes Benz (с головными устройствами NTG 1.0 и NTG 2.0). Например, E-класс -

w211 (2002-2008), G-класс – w463 (2006-2008), M-класс – w164 (2005-2008) и т.п.

- Porsche (с головными устройствами РСМ 2.0 и РСМ 2.1) (2002-2008)
- Volvo (XC90 и S40 (2002-2012), S60, S80, XC70 и т.п. (2007-2012))

### <span id="page-2-2"></span>**Возможности адаптера**

- Воспроизведение аудио-сигнала с сопряженного устройства по Bluetooth-каналу.
- Переключение треков штатными кнопками на магнитоле, джойстике и на руле.
- Переключение режимов адаптера штатными кнопками на магнитоле и на руле.
- Воспроизведение музыки через разъем AUX миниджек 3,5мм («по проводу»).

# <span id="page-2-3"></span>**Раздел 2. Подключение**

**Внимание: Адаптер требователен к окружающей температуре. Если он находится на границе своего температурного допуска, то возможно нестабильное поведение. Поэтому не надо допускать его перегрева (не размещать рядом с печкой, не обматывать поролоном, изолентой и т.п.).**

1. На корпусе адаптера имеется площадка для перемычек (джамперов). Их необходимо установить в соответствующее положение до подключения адаптера к кабелю питания. Из-за неверной установки возможна нестабильная работа адаптера.

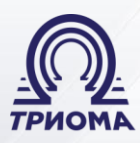

#### Триома Разработка и производство интерфейсных адаптеров

**Варианты установки перемычек**

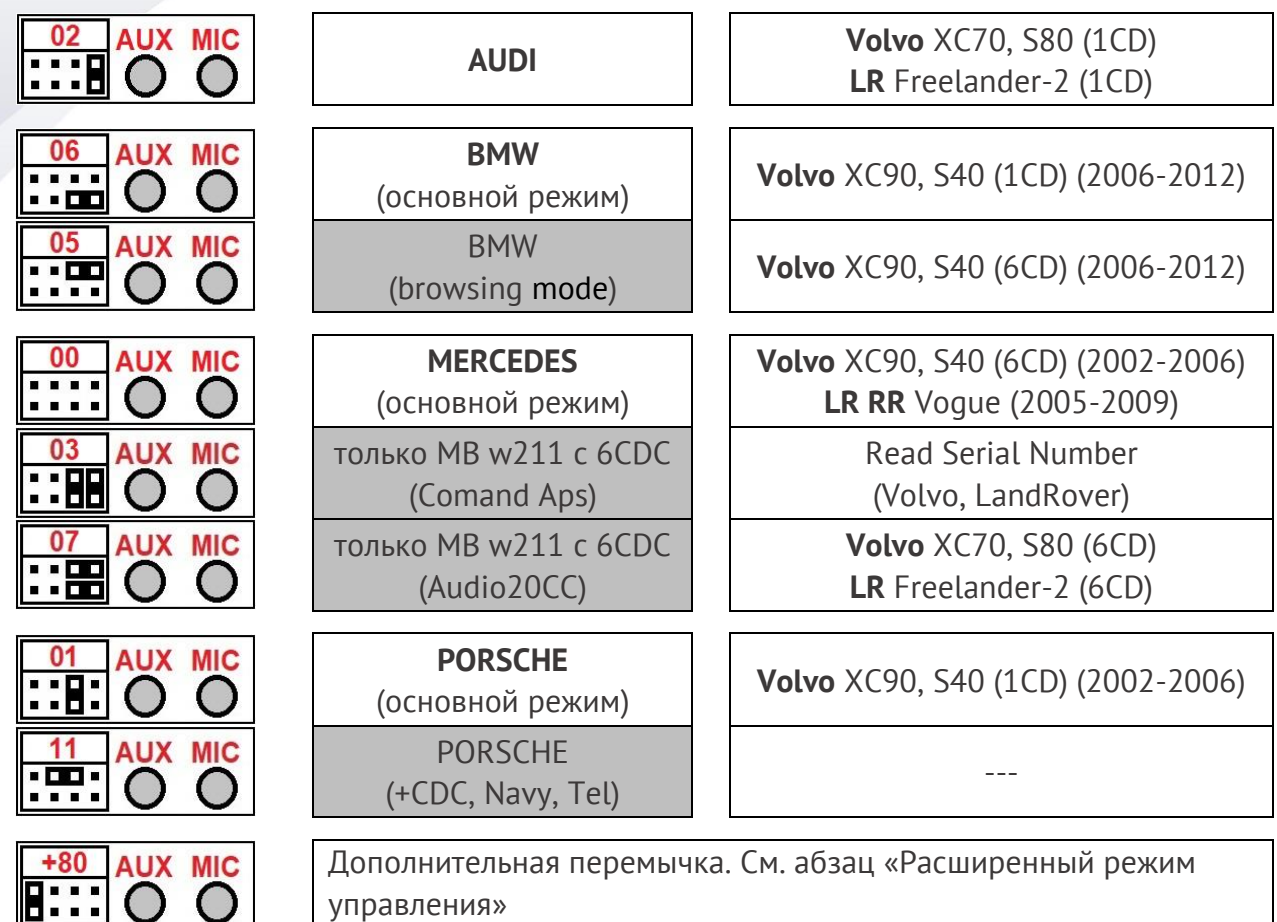

2. Подключить кабель питания адаптера к электропроводке автомобиля:

➢ черный провод GND (земля).

➢ красный провод BATT (+12V, постоянный). **К ACC не подключать! Неправильное подключение питания ведет к выходу адаптера из строя или к его некорректной работе!**

3. Удалить из разъема MOST адаптера транспортную заглушку (при наличии).

4. Зафиксировать коннектор с двумя оптическими нитками в разъеме MOST адаптера. Варианты подключения адаптера:

<span id="page-3-0"></span>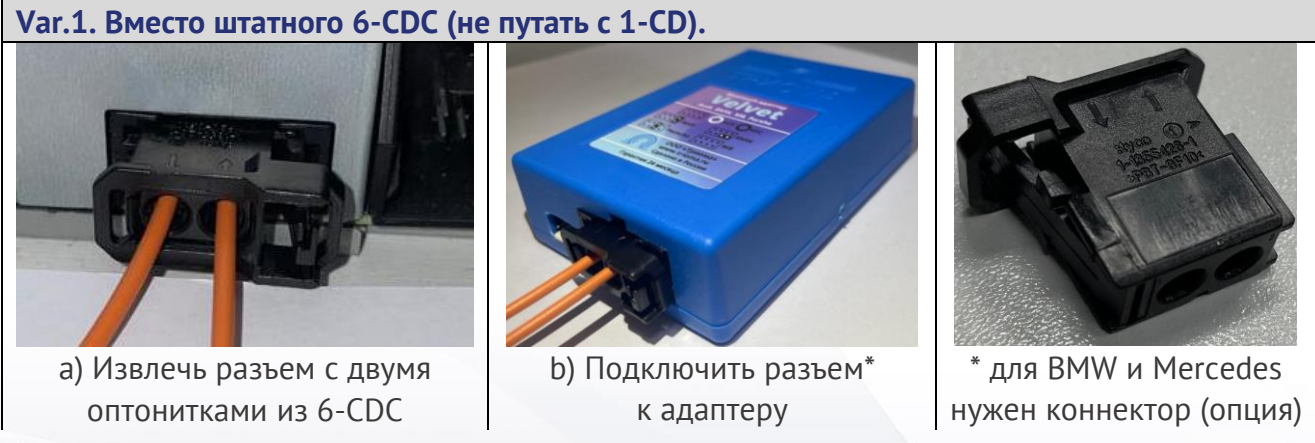

**Телефон для связи: Почта: Сайт: +7 (495) 772-62-62 info@trioma.ru www.trioma.ru**

**4**

Разработка и производство интерфейсных адаптеров

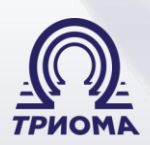

#### <span id="page-4-0"></span>**Var.2. Штатный 6-CDC отсутствует**

Если в машине нет штатного **внешнего** 6-CDC (не путать с 1-CD), то понадобится его «активация» в аудиосистеме (через диагностику). Это касается BMW и Mercedes, иногда Porsche. Если 6-CDC нет, но имеются другие штатные блоки (1-дисковый привод, навигация, усилитель) и оптическая проводка, тогда понадобится одна дополнительная оптическая нитка с коннектором. С помощью этой нитки нужно сделать ответвление в любом месте кольца MOST (см. Приложение 1). Для этого:

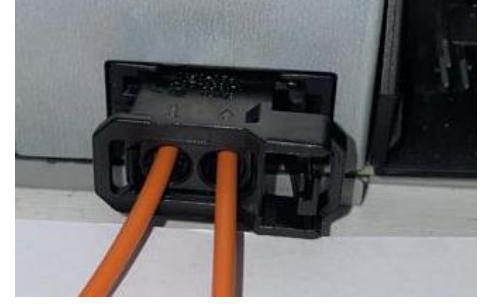

a) Извлечь коннектор #1 с двумя нитками, например, из головного устройства

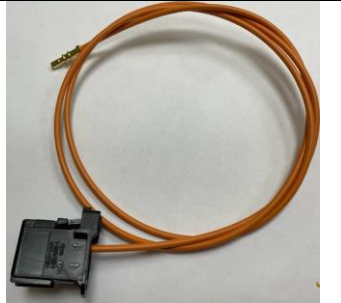

c) в «OUT» установить дополнительную нитку и подключить коннектор #1 обратно, например, в головное устройство

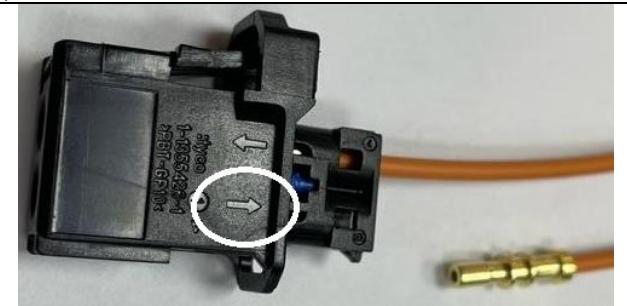

b) Освободить нитку со стрелкой «OUT». Она находится дальше от фиксатора

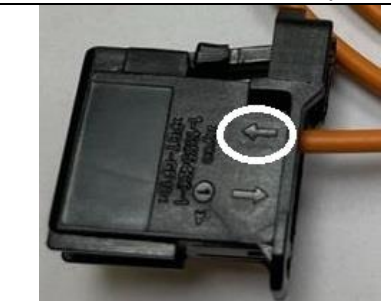

d) проверить, что дополнительная нитка в своем коннекторе #2 установлена в «IN» (при необходимости переставить)

e) освобожденную нитку установить в коннектор #2 на место со стрелкой «OUT» f) подключить коннектор #2 к адаптеру Velvet.

#### <span id="page-4-1"></span>**Var.3. «Пустая» комплектация**

Актуально для BMW и Mercedes: если в машине нет штатного **внешнего** 6-CDC (не путать с 1-CD), то понадобится его «активация» в аудиосистеме (через диагностику).

Если в автомобиле нет никаких штатных оптических блоков (кроме «головы») и нет оптической проводки (оранжевого или зеленого цвета), тогда понадобятся две дополнительные оптические нитки. С помощью этих ниток создается кольцо MOST, в котором будет два устройства – «голова» и адаптер.

<span id="page-4-2"></span>**Var.4. Нужно сохранить штатный 6-CDC**

Если в машине есть штатный 6-CDC (не путать с 1-CD или CD-приводом, встроенным в головное устройство) и требуется его сохранить, то понадобится одна дополнительная оптическая нитка. Порядок подключения аналогичен Var.2. В кольце MOST адаптер должен быть перед 6-CDC. В некоторых автомобилях (например, BMW E65) адаптер надо устанавливать в кольце MOST после 6-CDC (к нитке со стрелкой «OUT»). Подробнее см. абзац «Использование штатного 6-CDC».

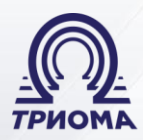

#### Триома

Разработка и производство интерфейсных адаптеров

5. При необходимости подключить в соответствующие разъемы на корпусе адаптера микрофон (3-х контактный) и/или переходник для AUX.

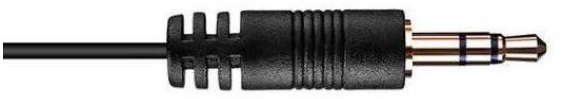

*3-х контактный стерео-микрофон с разъемом миниджек 3,5мм*

*Примечание: если микрофон установлен в зоне действия динамиков, то собеседник может слышать свое эхо. Чтобы избежать этого, нужно при установке экспериментальным путем найти оптимальное место расположения микрофона.*

# <span id="page-5-0"></span>**Раздел 3. Сопряжение и управление**

1) Активировать адаптер Velvet, переключив головное устройство в режим 6-CDC. В результате правильного включения адаптера на дисплее магнитолы должно отображаться состояние **Track 4** (в этот момент адаптер находится в режиме AUX).

2) Запустить на телефоне режим поиска Bluetooth устройств и в списке найденных выбрать «*Trioma Velvet 2.0*». Если сопряжение установлено, то в акустике автомобиля прозвучит тональный сигнал и на дисплее магнитолы отобразиться состояние **Track 2**. *Примечание: единовременно может быть подключено только одно устройство. После успешного сопряжения все дальнейшие подключения будут происходить автоматически.*

#### <span id="page-5-1"></span>**Режимы работы**

Блютуз-адаптер Velvet эмулирует в интерфейсе MOST-25 штатный 6-CDC и становится активным при его выборе в соответствующем меню головного устройства.

В активном режиме адаптер может быть привязан к беспроводному устройству воспроизведения звуков по стандарту Bluetooth. При активном сеансе (включен плеер или активен телефонный вызов) адаптер направляет в аудиосистему звуковой поток от беспроводного канала (BMT-режим). Если активность в беспроводном канале не обнаруживается, то направляется звуковой поток от внешнего разъема AUX (AUX-режим).

#### <span id="page-5-2"></span>**Регулировка уровня громкости**

Управление уровнем громкости адаптера осуществляется штатными командами «Ускоренное воспроизведение» вперед и назад.

BMT-режим: при регулировке формируются интуитивно-понятные звуковые подсказки, установленный уровень запоминается в энергонезависимую память при деактивации адаптера (например, при переводе головного устройства в режим FM).

<span id="page-5-3"></span>AUX-режим: при регулировке звуковые подсказки не формируются, установленный уровень не запоминается и при следующем включении адаптера вернется в исходное состояние.

Разработка и производство интерфейсных адаптеров

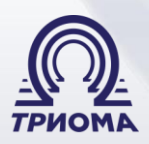

#### **Управление воспроизведением**

1) Управление треками вперед/назад осуществляется штатными кнопками управления на головном аппарате, джойстике и руле. В системах, поддерживающих вывод списка треков на штатный дисплей, команда «трек вперед» также реализуется выбором трека «Nxt» (Track3), а «трек назад» выбором трека «Pre» (Track1)

2) Команды «Воспроизведение», «Остановка», «Снять трубку», «Положить трубку» осуществляются штатными командами выбора дисков (в аудиосистемах Volvo и LandRover FreeLander, также кнопкой «Eject» - выброс диска).

#### <span id="page-6-0"></span>**Расширенный режим управления**

Расширенный режим управления предназначен для комфортного управления в системах, поддерживающих вывод списка треков на штатный дисплей. Для его использования требуется установить дополнительный джампер в положение «+80».

В расширенном режиме появляется возможность управления с помощью команд переключения треков. Так, при переходе в один прием на два трека вперед или на два трека назад в зависимости от текущего состояния будет выполнена команда «Воспроизведение», «Остановка», «Снять трубку», «Положить трубку».

Таким образом, при использовании списка треков на штатном дисплее возможно переключение непосредственно выбором соответствующей позиции в списке «BMT» или «AUX». Так же, переключить режим или снять трубку можно, если пользователь переместит джойстиком трек позицию на две в любом направлении.

Расширенный режим может сделать более комфортным управление и в системах без вывода списка на дисплей (с численным отображением номеров треков), но возможность его использования в таких системах зависит от особенностей головных аппаратов. При принятии решения об использовании расширенного режима в таких системах необходимо протестировать реакцию головного аппарата и подключенного к нему адаптера на переключение треков в один прием на два вперед или на два назад.

#### <span id="page-6-1"></span>**Использование штатного 6-CDC**

Адаптер Velvet может быть подключен как вместо штатного внешнего 6-CDC, так и с его сохранением. При совместном использовании адаптера и 6-CDC головной аппарат при каждом включении обнаруживает в системе два аналогичных устройства, из которых активирует только одно. В большинстве случаев головной аппарат активирует то устройство, которое находится ближе к нему по направлению распространения света, но в системах BMW чаще, наоборот, то, которое дальше. При установке это следует учитывать. Проверить распространение света в интерфейсе MOST можно, включив систему при извлеченных коннекторах из адаптера и 6-CDC. Тот коннектор, в котором будет виден свет и есть «ближний». При возникновении сомнений экспериментально можно подключать адаптер любым способом («ближе» или «дальше»), анализируя результат.

Адаптер Velvet поддерживает специальный пассивный режим для штатного 6-CDC в автомобилях BMW, Mercedes Benz, Porsche, Volvo, LR FreeLander-2. В Audi нет

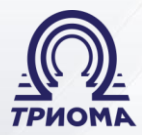

#### Триома

#### Разработка и производство интерфейсных адаптеров

необходимости в таком режиме, так как штатный CD-привод доступен и в обычном режиме. По состоянию на 04.2023 пассивный режим для Range Rover не поддерживается.

Переход адаптера в пассивный режим возможен, если текущее беспроводное соединение неактивно (плеер выключен, телефонный вызов не активен). Для этого:

- включить какую-либо из функций «RND, MIX», «Repeat», «Scan» и в течении 5-ти секунд произвести выбор режима (переключить диск или (для Volvo) нажать кнопку «Eject»). После этого адаптер отключится от интерфейса и активирует процедуру повторной инициализации, после которой система примет конфигурацию «без адаптера» и адаптер будет «не виден» в интерфейсе MOST. Для того, чтобы в любой момент можно было переключить адаптер из пассивного режима в обычный, его Bluetooth модуль остается активным!!! Для отключения пассивного режима достаточно запустить плеер на присоединенном мобильном устройстве или осуществить вызов/прием по телефону. Независимо от того, в каком режиме был адаптер при выключении системы, при следующем включении всегда будет выбран обычный режим.

# <span id="page-7-0"></span>**Приложение 1. Как разобрать оптический коннектор**

Внимание: стрелки на разъемах означают направление оптического сигнала

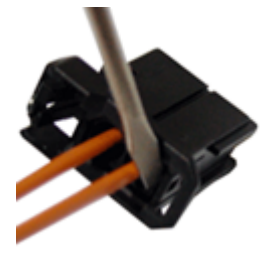

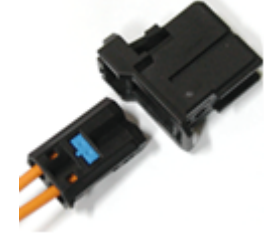

1. Отогнуть фиксатор внутренней секции

2. Удалить из разъема внутреннюю секцию

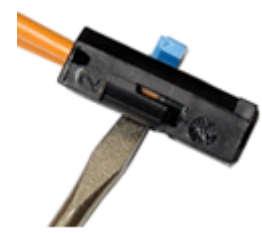

3. Наполовину вытащить фиксатор

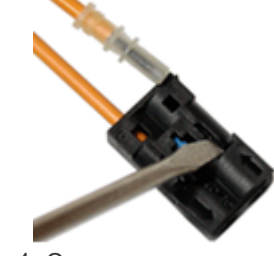

4. Отогнуть защелку и освободить оптонитку

# <span id="page-7-1"></span>**Приложение 2. Разъемы. Комплект поставки**

#### **Разъемы адаптера:**

- для кабеля питания
- MOST (с заглушкой)
- площадка для джамперов
- белый AUX (миниджек 3,5-мама)
- черный MIC (миниджек 3,5-мама)

#### **Комплект поставки:**

- адаптер Velvet
- кабель питания
- джамперы (перемычки) 2шт.
- инструкция

# **Адаптер Velvet разработан и производится в России**

Производитель (ООО «Триома») оставляет за собой право без предварительного извещения вносить изменения в дизайн, технические характеристики и программное обеспечение изделия, не ухудшающие его потребительских свойств.

**Телефон для связи: Почта: Сайт: +7 (495) 772-62-62 info@trioma.ru www.trioma.ru**

**8**